# MeloBang documentation

V1.0 5th March 2019

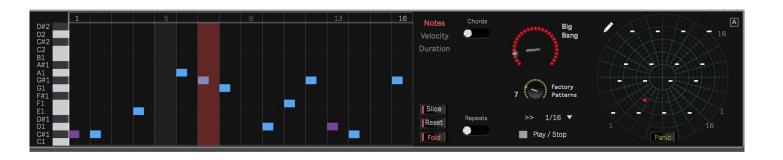

## **SMAOLAB & Endrik Audio**

Contact / Support : <a href="mailto:egnouf@gmail.com">egnouf@gmail.com</a>

Website <a href="https://smaolab.org">https://smaolab.org</a>

## **Overview**

Melobang is a new innovating step sequencer for Ableton Live / MaxForLive.

#### It's creative

- Powerfull Step Sequencer (16 steps, note, velocity & duration can be edited easily),
- · Repeat mode to create new rythmic/melody glitches,
- · Chords mode (7thMajor, Major and Minor) to create .. essentiel and efficient chords easily,
- Time signature can be set to binary or ternary mode,
- Random mode to produce surprising step sequences & melodies. You can choose also the range of the "random" notes,
- · You can save up to 8 different sequences.

#### It's instinctive

- Step sequence & melodies can be played forward or reverse,
- Transposition mode is available,
- Mute mode has been added to mute randomly certain notes,
- Alive mode that humanize velocity for each step (terrific on HitHats for instance),
- A **Swing** mode has been added (we improved Roger's algorithm:)).

#### It's chaotic

- Radar mode, you can re-instanciate all steps notes order without destroying the original sequence!
- BigBang, let's the computer re-order the notes for you :)
- Factory Patterns, we selected **32 euclidean** notes order **pattern** that **rocks**!
- Link, you can play the whole 8 sequences at the same time (terrific on drums& surprising on synths!),
- Slice mode, you can in few seconds re-order any audio loop. For instance, put MeloBang before any Simpler instrument, slice your audio loop & play ...

MeloBang is a creative tool made for creating new melodies in playfull way, it also can be used in live act to add improvisation into your music.

Creative, instinctive, chaotic.

We hope you will enjoy!

# **Table of content**

Installation
Edit Notes, Velocity & Duration
Fold Notes
Reset Notes
Random Notes
Link sequences
Link sequences
Edit/Save the 8 sequences
Time Signature
Play/Stop/Forward/Backward
Slices your audio loop
Repeats steps
Chords mode
BigBang, Factory Pattern, Draw modes?
All other modes

## Installation

- 1- Uncompress the file you downloaded from the SMAOLAB website.
- 2- Copy the file MeloBang.v1.0.amxd into your MAXFORLIVE preset folder.

#### Here is an exemple

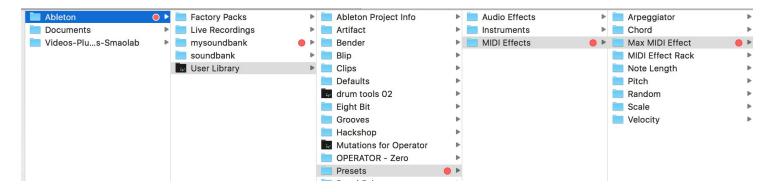

3- In Ableton live, the M4L plug-in will appear in your personnal PRESET folder: PLACES / USER LIBRARY/ MIDI EFFECT/ MAX FOR LIVE/

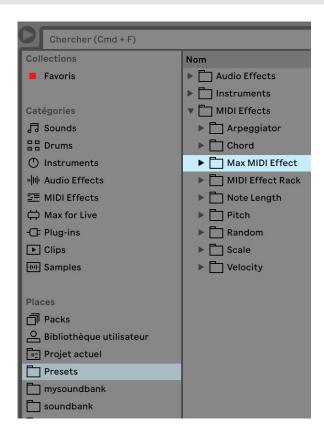

# **Edit Notes, Velocity & Duration**

· Just click on the Notes, Velocity or Duration button ...

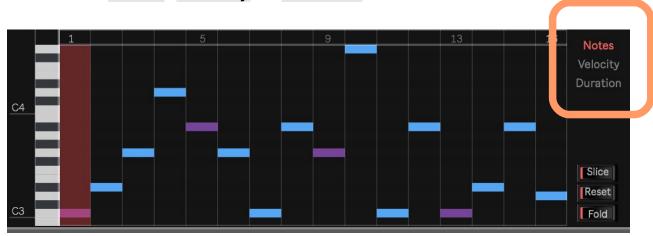

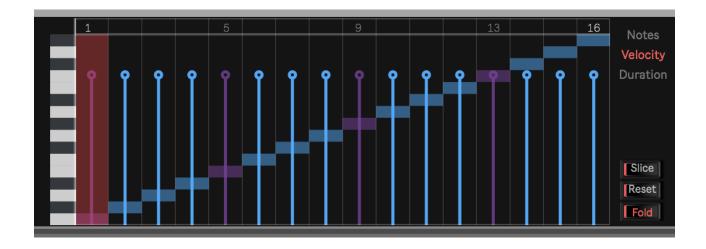

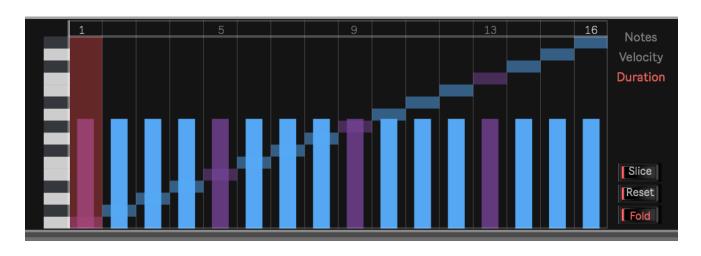

## **Fold Notes**

You can group all the different notes into a single view, just click on
 FOLD ...

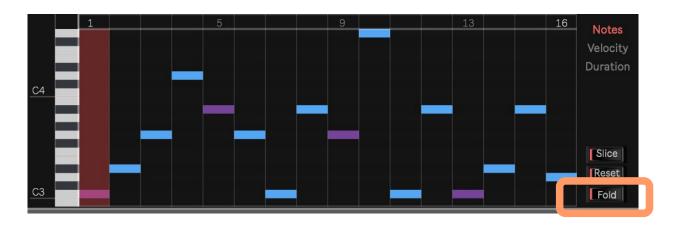

### **Reset Notes**

- Click on RESET to re-initialise the sequence,
- Note that RESET function takes the ROOT notes to re-initialise the melody. If your ROOT Note is set to E#3 then all the notes will be reinitialise to E#3.

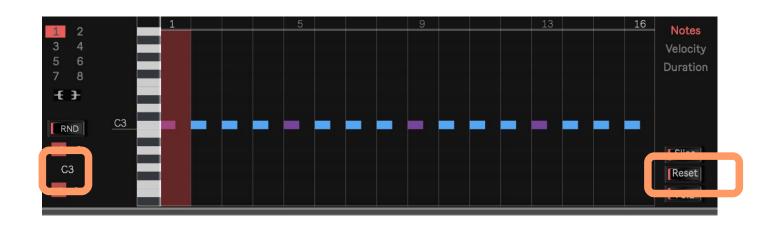

#### **Random Notes**

You can randomise the notes that compose your sequence:

- · Choose the ROOT note,
- Choose the RANGE (from 2 octaves above to -1 octave below the ROOT note),
- Click on RND button to randomize accordingly your notes & create a new melody.

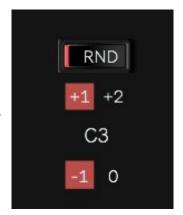

## Link sequences

We added a **Link mode**: you can **play the whole 8** sequences at the same time.

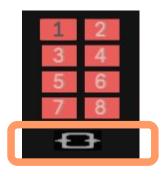

#### Use case

Imagine a drum rack with 8 PADS filled with percussion sounds

- For each 8 sequences, create a melody,
- Then click on Link,
- Click on the Ableton Live Play Button (to start the song),
- MeloBang will play the whole 8 sequences at the same time,
- MeloBang becomes a DrumBox.

# Edit/Save the 8 sequences

All the sequences are automatically saved as well as your step repeats & chords mode :)

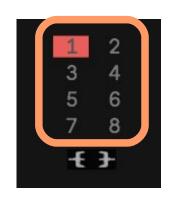

# **Time Signature**

Time signature can be set to **binary** or **ternary** mode (1/4, 1/8, 1/8T, 1/16, 1/16T),

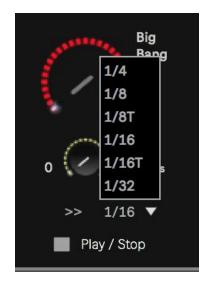

# Play/Stop/Forward/Backward

You can play/stop the sequencer independently from the Ableton Live program ...

You can also play the sequence:

>> Steps Forward : Steps goes from 1 to 16

Steps Reverve << : Steps goes from 16 to 1</li>

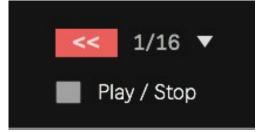

# Slices your audio loop

You can slice and re-arrange any audio loop with MeloBang

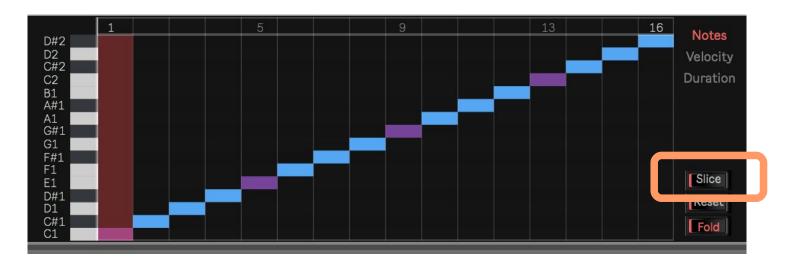

#### Use case

- In MeloBang, click on Slice button,
- · Add an Ableton Live Simpler Instrument filled with an audio loop,
- In Simpler, click on 'Slice' too.
- Then play with MeloBang, and re-order the slices to create spicy new audio loops:)

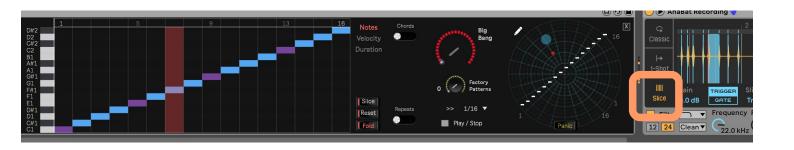

# Repeats steps

- Click on Repeat mode to access the panel,
- Click on the Steps you want to activate,
- Choose the Number of repeat per steps (2 to 16),
- Choose the Time Length (1/128, 1/64, 1/32 & 1/4, 1/8, 1/8T, 1/16, 1/16T).

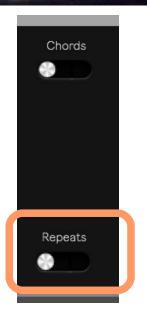

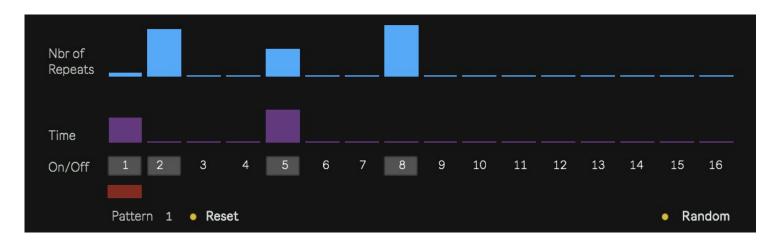

Reset: You can re-initialise the repeat sequence

Random: You can randomise your repeat sequence. The random algorithm has been created to produces nice repeat sequences, no overloading.

## **Chords mode**

- Click on Chords mode to access the panel,
- Click on the Steps you want to activate,
- · Choose the Scale per steps (Major, Minor, 7thMaj),

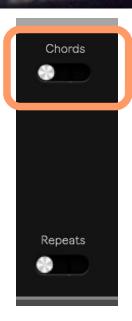

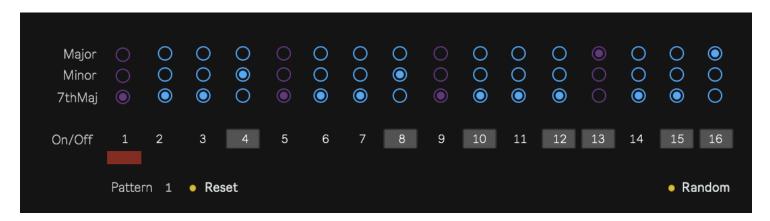

Reset: You can re-initialise the chord sequence

Random: You can randomise your chord sequence.

# **BigBang, Factory Pattern, Draw modes?**

This plug in aims at proposing a new way of creating & sequencing melodies.

MeloBang proposes several functions to **re-order the note orders** without destroying the original composition:

- Normally a sequence are 16 step length,
- When you run a sequence, the step orders are: 1, 2, 3, 4 ... until step 16 (Ableton Live will play step 1 followed by step 2, step 3, etc.)
- Now, let's imagine that you could **re-arrange this order**. For instance, why not playing steps in the following order: 1,2, 5,6, 1,2, 5,6?

MeloBang lets you **re-arrange the order of the played sequence**. You can use 3 modes:

- BigBang: a Chaotic mode to re-arrange the way the notes are played,
- Factory Patterns: a set of pre-defined note order that rocks (based on Euclidean algorithm),
- Draw mode : you can draw you own order.

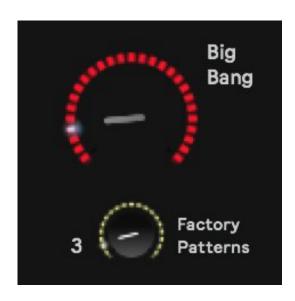

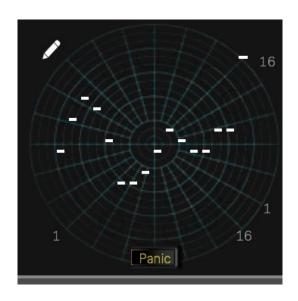

A Panic Button is available to re-initialise the step orders to the original sequence note order.

You will never destroy your original melody.

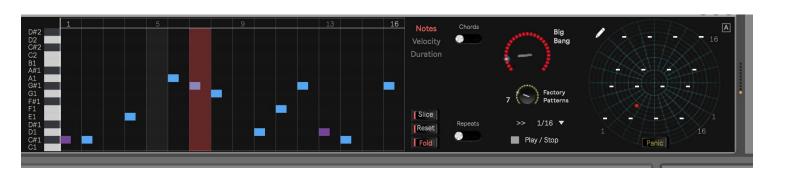

#### All other modes

- A Swing mode has been added & improved (Roger Linn ++). The swing is more sensitive. The best results are around 50-55-65 % (like on the Roger Linn original drum box), crazy results between 74 100 %.
- · Shift Notes, to .. shift notes on the right or on the left,
- Transposition mode : Octave or semi-tones
- Mute mode to mute notes, 0 % no muting, 50 % half chance to mute a note, 100 % all the notes are muted,
- Alive mode: humanize velocity for each step, (try on hithats;-)),
- Loop/Divide : you can LOOP the sequence :
  - Step 1 to 16
  - Step 1 to 8
  - Step 1 to 4
  - Step 1 to 2
  - Step 1 to 1

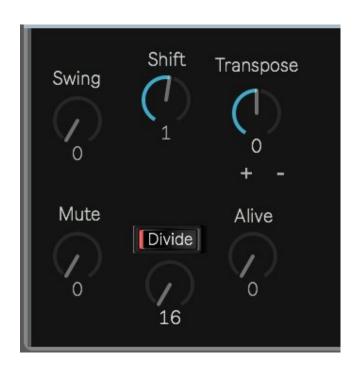

You can reset the effect by clicking on the DIVIDE button

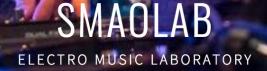

# This is the end of this document.

Thanks.